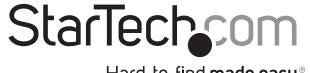

# Hard-to-find made easy®

## x4 PCI Express to SFF-8643 Adapter for PCIe Based U.2 SSD

PEX4SFF8643

FR: Guide de l'utilisateur - fr.startech.com

**DE:** Bedienungsanleitung - de.startech.com

ES: Guía del usuario - es.startech.com

**NL:** Gebruiksaanwijzing - nl.startech.com

PT: Guia do usuário - pt.startech.com

IT: Guida per l'uso - it.startech.com

### Introduction

The PEX4SFF8643 converts SFF-8643 to PCI Express® for use with PCIe SSDs, which enables you to use PCIe to connect a high-performance PCIe based U.2 SSD to your computer.

The adapter can be mounted in both low-profile and full-profile computer systems.

## **Product diagram**

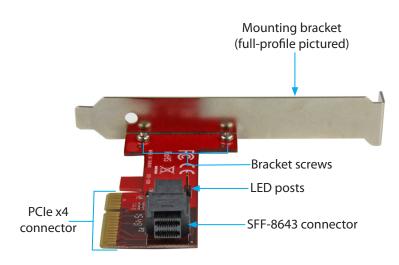

\*actual product may vary from photos

# **Package contents**

- 1 x x4 PCI Express to SFF-8643 adapter
- 1 x low-profile bracket
- 1 x full-profile bracket (installed)
- 1 x quick-start quide

## System requirements

- Computer enabled with PCI Express and an available PCIe x4, x8, or x16 slot
- · Phillips head screwdriver

The PEX4SFF8643 is OS independent and doesn't require any additional drivers or software.

System requirements are subject to change. For the latest requirements, please visit <a href="https://www.startech.com/PEX4SFF8643">www.startech.com/PEX4SFF8643</a>.

**Note:** To determine if the drive and motherboard that you're using are compatible, consult the technical specifications that came with the drive and motherboard.

# Install the low-profile bracket

The PEX4SFF8643 can be mounted in both low-profile and full-profile computer systems. The full-profile bracket comes preinstalled in the adapter but you can install the low-profile bracket instead.

- 1. Use a Phillips head screwdriver to remove the two bracket screws from the PEX4SEF8643.
- 2. Remove the full-profile bracket from the adapter.
- 3. Line up the low-profile bracket with the bracket holes on the back of the adapter.
- 4. Insert the two bracket screws that you removed in step 1 and tighten them in place.

# Install the adapter in a computer

**Warning!** PC components can be severely damaged by static electricity. If an anti-static strap isn't available, discharge any built-up static electricity by touching a large, grounded metal surface for several seconds.

- 1. Turn off your computer and any devices or peripherals that are connected to it (for example, printers, external storage, and so on).
- 2. Unplug the power cable from the back of your computer.
- 3. Disconnect any peripheral devices that are connected to your computer.
- 4. Open your computer case. For more information about how to properly do this, consult the documentation that came with your computer system.
- 5. Locate an open PCle slot and remove the corresponding metal cover plate from the back of your computer case. Consult the documentation that came with your computer for details about how to do this safely. This card works in PCle slots of x4, x8, or x16 lanes.
- Gently insert the card into the open PCIe slot and use a computer case screw (not included) to fasten the bracket to the back of the case.
- 7. Connect the card to the drive.
- 8. Place the cover back onto your computer case.
- 9. Reconnect the power cable to the back of your computer and all of the peripheral devices that you disconnected in step 3.
- 10. Turn on your computer.

There may be additional steps required to enable functionality, such as installing drivers or updating the firmware for the drive or motherboard. For more information, consult the documentation that came with the drive or motherboard.

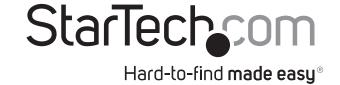

### About the LED indicators

You can connect an LED to the LED pins on the adapter. The LED terminals generate an activity LED, but the exact behavior of the LED indicator depends on the SSD connected to the device.

### **FCC Compliance Statement**

This equipment has been tested and found to comply with the limits for a Class B digital device, pursuant to part 15 of the FCC Rules. These limits are designed to provide reasonable protection against harmful interference in a residential installation. This equipment generates, uses and can radiate radio frequency energy and, if not installed and used in accordance with the instructions, may cause harmful interference to radio communications. However, there is no guarantee that interference will not occur in a particular installation. If this equipment does cause harmful interference to radio or television reception, which can be determined by turning the equipment off and on, the user is encouraged to try to correct the interference by one or more of the following measures:

- Reorient or relocate the receiving antenna.
- Increase the separation between the equipment and receiver.
- Connect the equipment into an outlet on a circuit different from that to which the receiver is connected.
- Consult the dealer or an experienced radio/TV technician for help

This device complies with part 15 of the FCC Rules. Operation is subject to the following two conditions: (1) This device may not cause harmful interference, and (2) this device must accept any interference received, including interference that may cause undesired operation. Changes or modifications not expressly approved by StarTech.com could void the user's authority to operate the equipment.

### **Industry Canada Statement**

This Class B digital apparatus complies with Canadian ICES-003.

Cet appareil numérique de la classe [B] est conforme à la norme NMB-003 du Canada.

CAN ICES-3 (B)/NMB-3(B)

### Use of Trademarks, Registered Trademarks, and other Protected Names and Symbols

This manual may make reference to trademarks, registered trademarks, and other protected names and/or symbols of third-party companies not related in any way to StarTech.com. Where they occur these references are for illustrative purposes only and do not represent an endorsement of a product or service by StarTech.com, or an endorsement of the product(s) to which this manual applies by the third-party company in question. Regardless of any direct acknowledgement elsewhere in the body of this document, StarTech.com hereby acknowledges that all trademarks, registered trademarks, service marks, and other protected names and/or symbols contained in this manual and related documents are the property of their respective holders.

#### **Technical Support**

StarTech.com's lifetime technical support is an integral part of our commitment to provide industry-leading solutions. If you ever need help with your product, visit www.startech.com/support and access our comprehensive selection of online tools, documentation, and downloads.

For the latest drivers/software, please visit www.startech.com/downloads

### Warranty Information

This product is backed by a two-year warranty.

StarTech.com warrants its products against defects in materials and workmanship for the periods noted, following the initial date of purchase. During this period, the products may be returned for repair, or replacement with equivalent products at our discretion. The warranty covers parts and labor costs only. StarTech.com does not warrant its products from defects or damages arising from misuse, abuse, alteration, or normal wear and tear.

#### **Limitation of Liability**

In no event shall the liability of StarTech.com Ltd. and StarTech.com USA LLP (or their officers, directors, employees or agents) for any damages (whether direct or indirect, special, punitive, incidental, consequential, or otherwise), loss of profits, loss of business, or any pecuniary loss, arising out of or related to the use of the product exceed the actual price paid for the product. Some states do not allow the exclusion or limitation of incidental or consequential damages. If such laws apply, the limitations or exclusions contained in this statement may not apply to you.